### Reflexions especulars

Carlos Andújar

Nov 2022

### Introducció

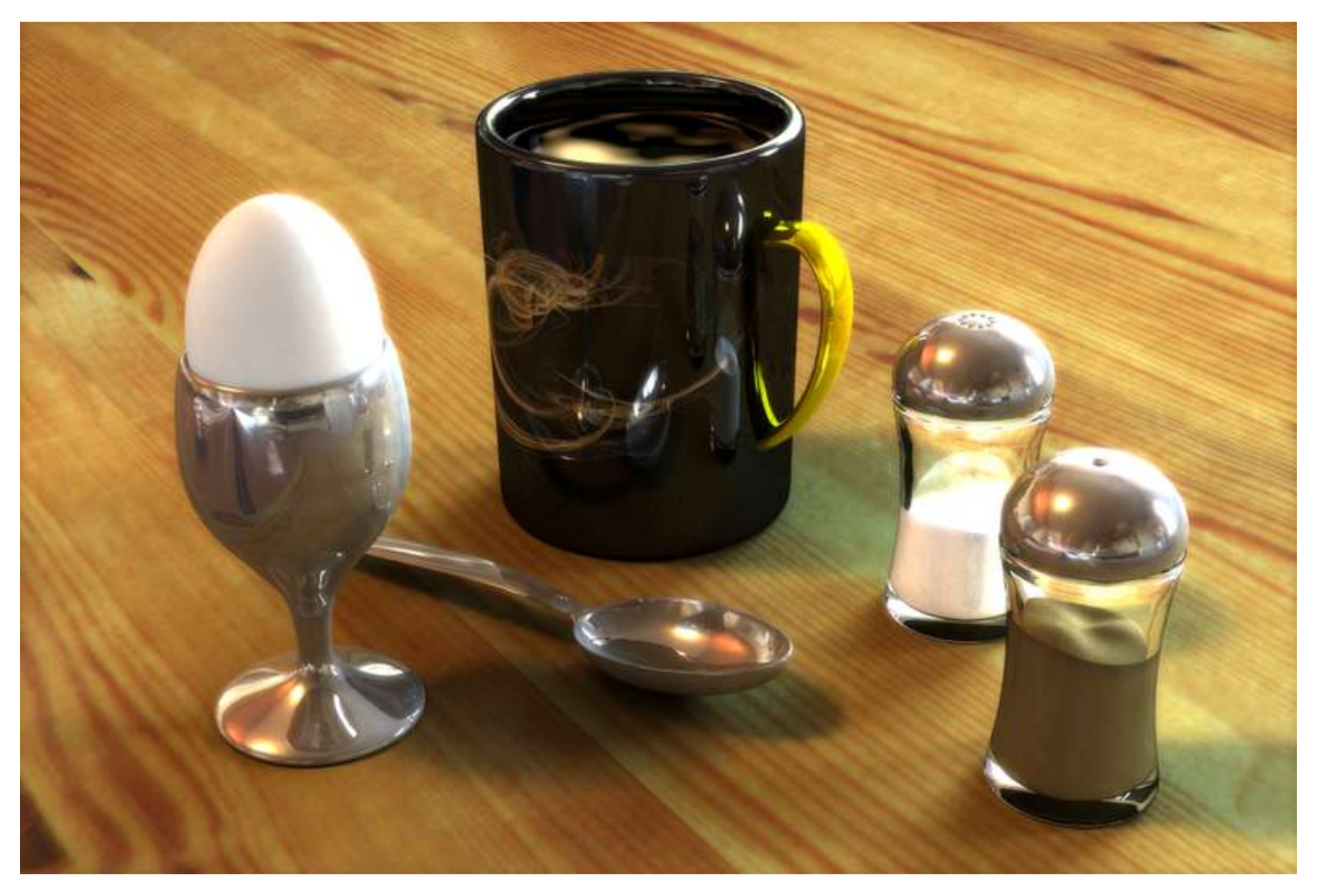

### Reflexió difosa

### Reflexió especular

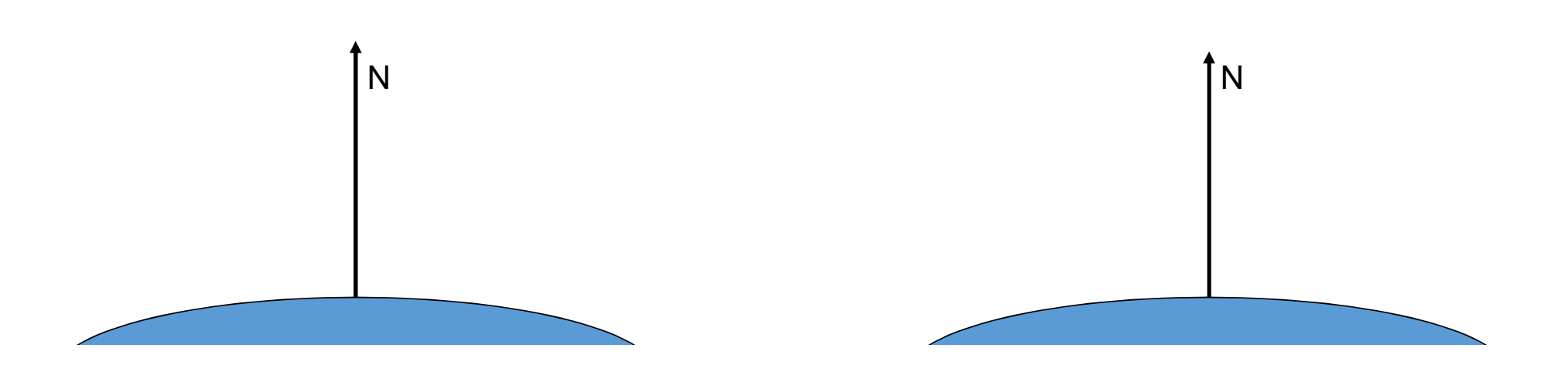

### Vector reflectit

![](_page_3_Figure_1.jpeg)

Vector reflectit

 $R = R_1 + R_2$  $R_1 = -L + R_2$ Vector reflectit<br>  $R = R_1 + R_2$ <br>  $R_1 = -L + R_2$ <br>  $R = 2R_2 - L$ <br>  $R_2 = (N \cdot L)N$ <br>  $R = 2 (N \cdot L)N - L$  $R_2 = (N \cdot L)N$ 

![](_page_4_Figure_2.jpeg)

![](_page_5_Picture_0.jpeg)

### Mètodes

• Ray-tracing

### • Reflexions basada en objectes virtuals

- Modelats
- Reflectits (sense stencil test)
- Reflectits (amb stencil test)
- Textures dinàmiques

#### • Environment mapping

- Sphere mapping
- Cube mapping

# Reflexions amb objectes virtuals

### Mètodes

• Ray-tracing

### • Reflexions basada en objectes virtuals

- Modelats
- Reflectits (sense stencil test)
- Reflectits (amb stencil test)
- Textures dinàmiques

#### • Environment mapping

- Sphere mapping
- Cube mapping

## Objectes virtuals

![](_page_9_Picture_1.jpeg)

### Mètodes

• Ray-tracing

### • Reflexions basada en objectes virtuals

- Modelats
- Reflectits (sense stencil test)
- Reflectits (amb stencil test)
- Textures dinàmiques

#### • Environment mapping

- Sphere mapping
- Cube mapping

## Objectes virtuals

![](_page_11_Picture_1.jpeg)

### Mètodes

• Ray-tracing

### • Reflexions basada en objectes virtuals

- Modelats
- Reflectits (sense stencil test)
- Reflectits (amb stencil test)
- Textures dinàmiques

#### • Environment mapping

- Sphere mapping
- Cube mapping

### Algorisme (versió 1)

// 1. Dibuixar els objectes en posició virtual glPushMatrix(); glMultMatrix(matriu\_simetria) glLightfv(GL\_LIGHT0, GL\_POSITION, pos); glCullFace(GL\_FRONT); dibuixar(escena); glPopMatrix();

// 2. Dibuixar el mirall semi-transparent glLightfv(GL\_LIGHT0, GL\_POSITION, pos); glCullFace(GL\_BACK); dibuixar(mirall);

// 3. Dibuixar els objects en posició real dibuixar(escena);

![](_page_13_Picture_4.jpeg)

### Inversió ordre

![](_page_14_Picture_1.jpeg)

### Reflexió de les fonts de llum

![](_page_15_Picture_1.jpeg)

### Limitacions

#### Assumeix que els objectes virtuals estan en el semiespai positiu del pla del mirall.

![](_page_16_Picture_2.jpeg)

### Limitacions

#### Assumeix que els objectes virtuals només es veuran a través del forat del mirall.

![](_page_17_Figure_2.jpeg)

### Solució 1

# Dibuixar els objectes virtuals amb plans de retallat<br>addicionals – glClipPlane()

![](_page_18_Picture_2.jpeg)

### Solució 2

Usar stencil per limitar els objectes virtuals a la regió ocupada pel mirall.

### Mètodes

• Ray-tracing

### • Reflexions basada en objectes virtuals

- Modelats
- Reflectits (sense stencil test)
- Reflectits (amb stencil test)
- Textures dinàmiques

#### • Environment mapping

- Sphere mapping
- Cube mapping

### Algorisme (versió 2)

Pas 1. Dibuixar mirall al stencil buffer

Pas 2. Dibuixar objectes en pos virtual  $\begin{vmatrix} \cdot & \cdot & \cdot \\ \cdot & \cdot & \cdot \end{vmatrix}$ 

 $\mathsf{D}_{\mathsf{e}}$  of  $\mathsf{D}_{\mathsf{e}}$ ;  $\mathsf{D}_{\mathsf{e}}$ ;  $\mathsf{D}_{\mathsf{e}}$ ;  $\mathsf{D}_{\mathsf{e}}$ ;  $\mathsf{D}_{\mathsf{e}}$ ;  $\mathsf{D}_{\mathsf{e}}$ ;  $\mathsf{D}_{\mathsf{e}}$ ;  $\mathsf{D}_{\mathsf{e}}$ ;  $\mathsf{D}_{\mathsf{e}}$ ;  $\mathsf{D}_{\mathsf{e}}$ ;  $\mathsf{D}_{\mathsf{e}}$ ;  $\mathsf{D}_{\mathsf{e}}$ ;  $\mathsf{D}_{\mathsf{$ Pas 3. Dibuixar mirall semi-transparent

Dae 1 Dibuiyar object  $\mathcal{L}$  and  $\mathcal{L}$  and  $\mathcal{L}$  and  $\mathcal{L}$ Pas 4. Dibuixar objectes en pos real

![](_page_21_Picture_7.jpeg)

![](_page_21_Picture_8.jpeg)

![](_page_21_Picture_9.jpeg)

### Mètodes

• Ray-tracing

#### • Reflexions basada en objectes virtuals

- Modelats
- Reflectits (sense stencil test)
- Reflectits (amb stencil test)
- Textures dinàmiques

#### • Environment mapping

- Sphere mapping
- Cube mapping

### Textures dinàmiques

![](_page_23_Picture_1.jpeg)

Escena final

### Matriu de reflexió

### Matriu de reflexió

Matriu de reflexió respecte un pla (a,b,c,d):

$$
\begin{bmatrix} 1-2a^2 & -2ba & -2ca & -2da \ -2ba & 1-2b^2 & -2cb & -2db \ -2ca & -2cb & 1-2c^2 & -2dc \ 0 & 0 & 0 & 1 \end{bmatrix}
$$

# Environment mapping

### Environment map

### Donat una direcció arbitrària R, ens retorna el color de l'entorn en direcció R color = environmentMap(R)

![](_page_27_Picture_2.jpeg)

### Representació com a textura

![](_page_28_Picture_1.jpeg)

# Ús per reflexions especulars

![](_page_29_Figure_1.jpeg)

# Ús com a entorn (background)

![](_page_30_Figure_1.jpeg)

# Sphere mapping

### Sphere map

![](_page_32_Picture_1.jpeg)

### Sphere map

Hand with Reflecting Sphere by M. C. Escher. Lithograph, 1935. Official M.C. Escher website.

![](_page_33_Picture_2.jpeg)

## Construcció de sphere maps

![](_page_34_Picture_1.jpeg)

### Exemple sphere map

![](_page_35_Picture_3.jpeg)

### Propietats

- De la textura només se n'aprofita el cercle inscrit
- Conté informació de aproximadament tot l'entorn (totes direccions)
- Distorsió considerable a prop de la vora del cercle

![](_page_36_Picture_4.jpeg)

# Exemple

![](_page_37_Picture_1.jpeg)

# Coordenades  $(u,v) \leftarrow \rightarrow (s,t)$

![](_page_38_Picture_1.jpeg)

### Relació entre vector R i (u,v)

### Relació entre vector R i (u,v)

 $R = (2n_zn_x, 2n_zn_y, 2n_z^2-1)$ 

![](_page_40_Figure_2.jpeg)

45

### Càlcul del color donat R

```
vec4 sampleSphereMap(sampler2D sampler, vec3 R)
{
  float z = sqrt((R.z+1.0)/2.0);
  vec2 st=vec2((R.x/(2.0 * z)+1.0)/2.0,(R.y/(2.0 * z)+1.0)/2.0);
  return texture(sampler, st);
}
```
## Eye/world coordinates

![](_page_42_Picture_1.jpeg)

![](_page_42_Picture_2.jpeg)

![](_page_42_Picture_3.jpeg)

![](_page_43_Picture_0.jpeg)

## Sphere mapping: distorsió

![](_page_44_Figure_1.jpeg)

![](_page_44_Figure_2.jpeg)

![](_page_44_Figure_3.jpeg)

51

# CUBE MAPPING

![](_page_46_Picture_0.jpeg)

![](_page_46_Figure_1.jpeg)

### Cube mapping: exemple

![](_page_47_Picture_1.jpeg)

### Cube mapping: exemple

#### // 1. Creació de les sis textures

glTexImage2D(GL\_TEXTURE\_CUBE\_MAP\_POSITIVE\_X\_EXT, ...); glTexImage2D(GL\_TEXTURE\_CUBE\_MAP\_NEGATIVE\_X\_EXT, …); glTexImage2D(GL\_TEXTURE\_CUBE\_MAP\_POSITIVE\_Y\_EXT, …); glTexImage2D(GL\_TEXTURE\_CUBE\_MAP\_NEGATIVE\_Y\_EXT, …); glTexImage2D(GL\_TEXTURE\_CUBE\_MAP\_POSITIVE\_Z\_EXT, ...); glTexImage2D(GL\_TEXTURE\_CUBE\_MAP\_NEGATIVE\_Z\_EXT, ...);

### Cube mapping: GLSL

```
uniform sampler2D sampler;
```
…

fragColor = texture(sampler, vtexCoord);

```
uniform samplerCube samplerC;
…
vec3 R; …
fragColor = <b>textureCube</b>(samplerC, R);
```